## **General Overview**

The RLM-17BX calculator application is an extensive set of tools and enhancements inspired in the real HP-17BII calculator series made by Hewlett Packard Corp.

The first "HP-17BII" calculator was designed and introduced by Hewlett Packard in 1988 and it was a pocket business calculator with algebraic and RPN logic. It was one of the first calculators width menus that contains most of its functions.

M.DY

**Business** 

Math

Solver

8

**RONE** 

5

**ICN** 

**SHOW** 

 $%$ 

**DISP** 

**HYP** 

**DEG** 

 $76\%$ 

**Statistics** 

Conversions

**Utilities** 

**EXIT** 

**MAIN** 

Χ

┿

**PREF** 

9

**RRKF** 

6

3

UNIT

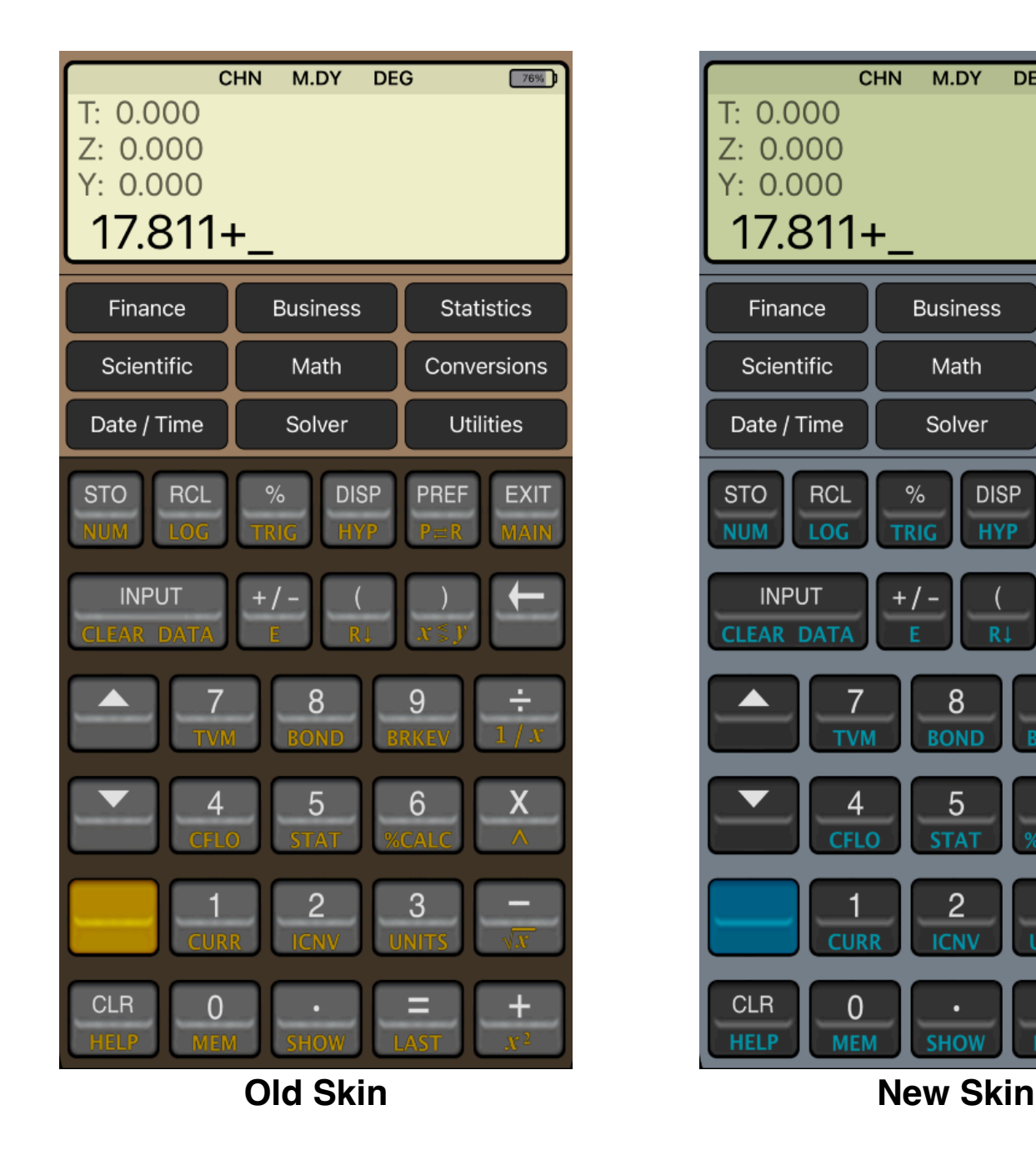

Since the calculator is inspired in the real **HP-17BII**, we strongly recommend that you obtain the real calculator **[Owner's Manual](https://www.manualslib.com/manual/358751/Hp-17bii-Financial-Calculator.html)** available in internet and review all the help topics selecting them from the top button in the **HELP** view.

## **Main Menu**

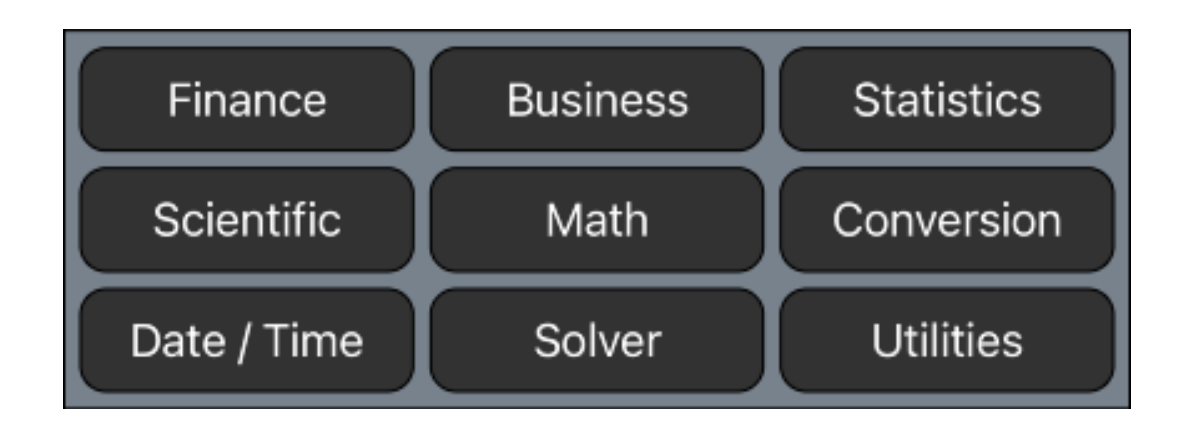

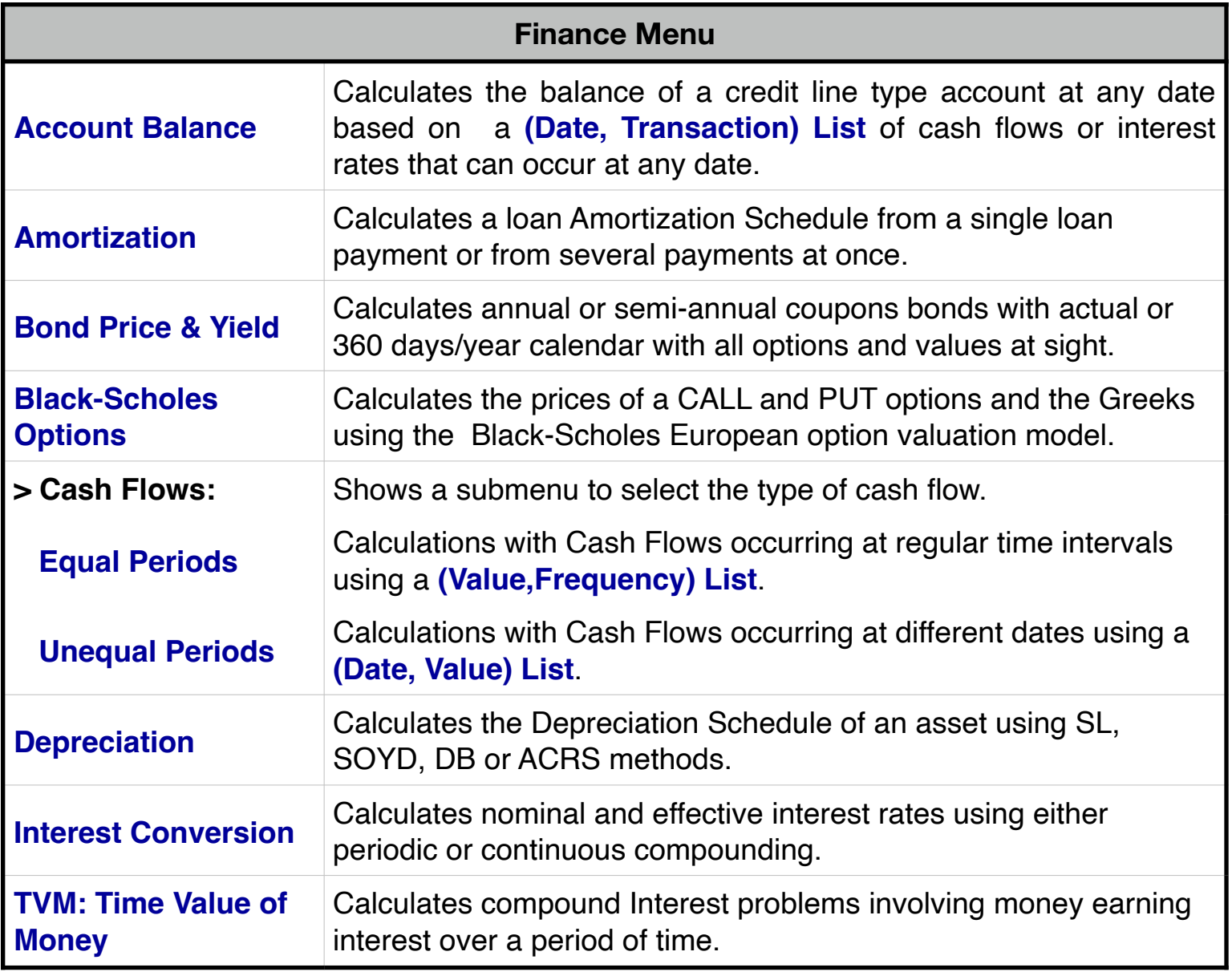

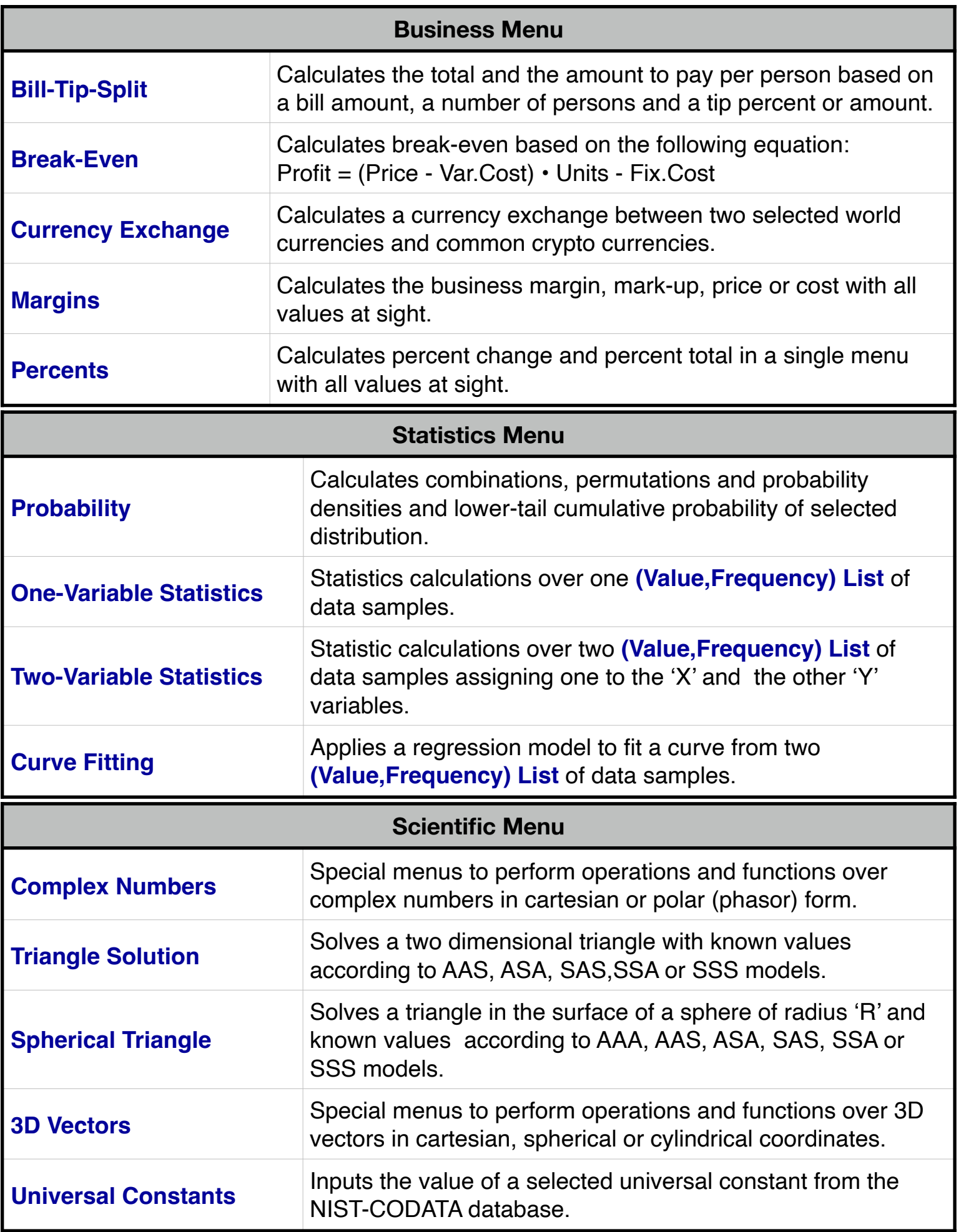

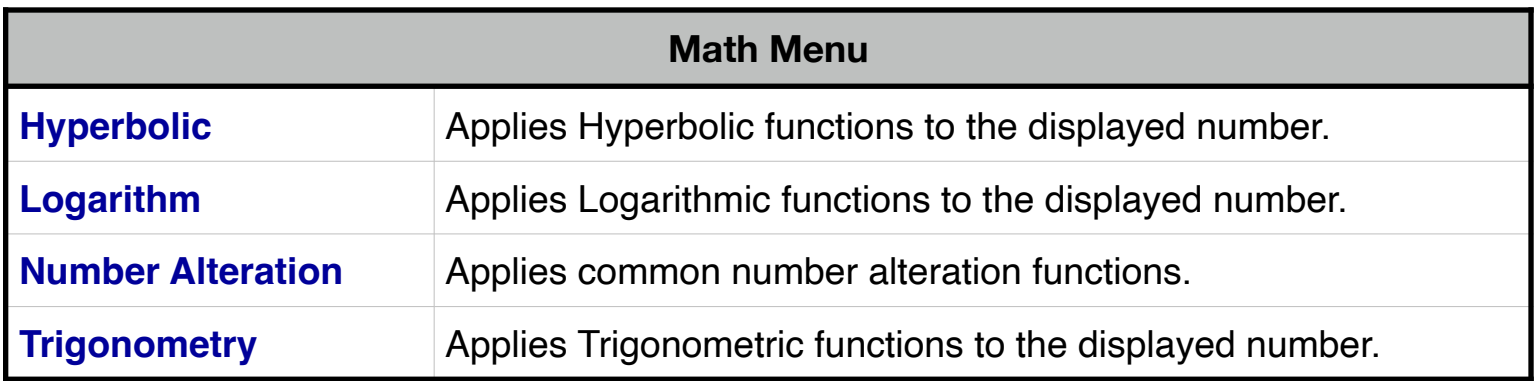

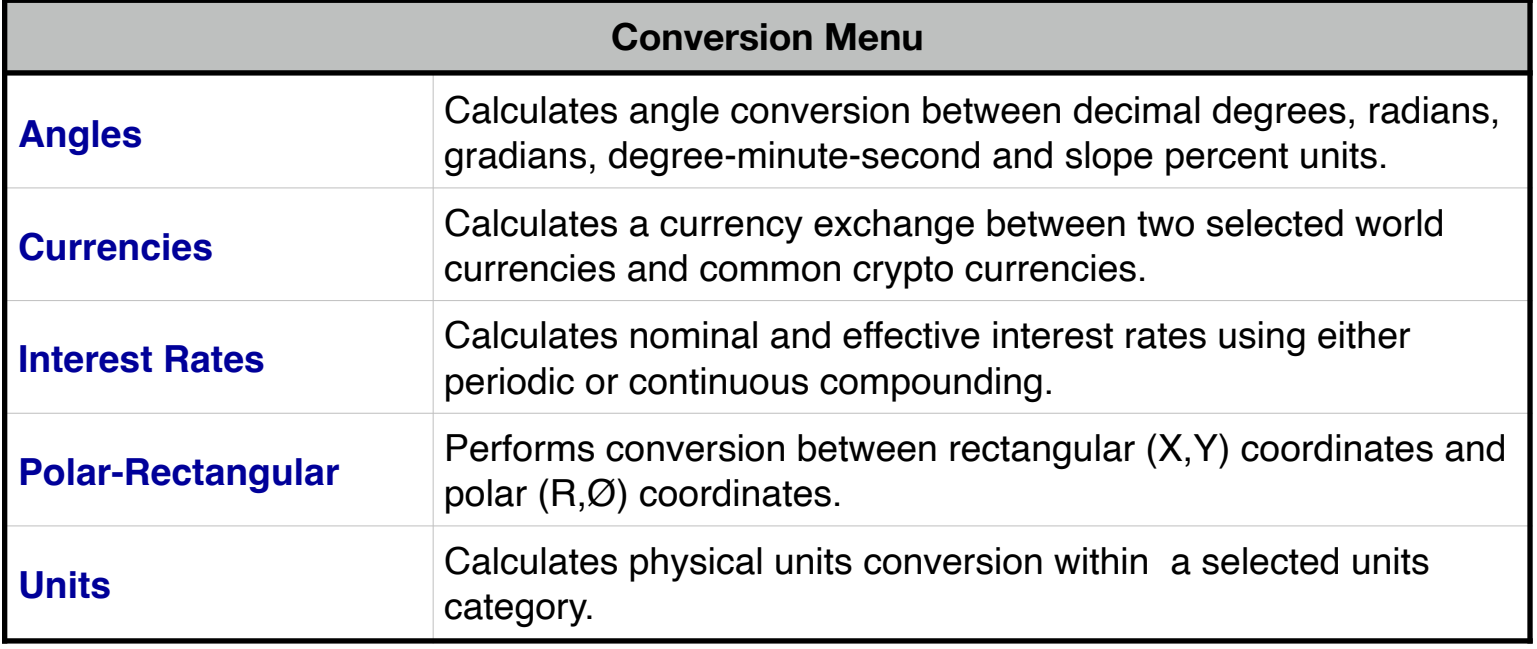

**[Date / Time Menu](https://www.rlmtools.com/iOS/PDF/DATE.pdf)**

Calculates Date and Time calculations with all values at sight.

**[Solver Menu](https://www.rlmtools.com/iOS/PDF/SOLVER.pdf)**

Solve arbitrary algebraic equations entered and saved in the **[Equation Editor](https://www.rlmtools.com/iOS/PDF/EQED.pdf)** and creates a menu with all the equation variables to solve for any of them.

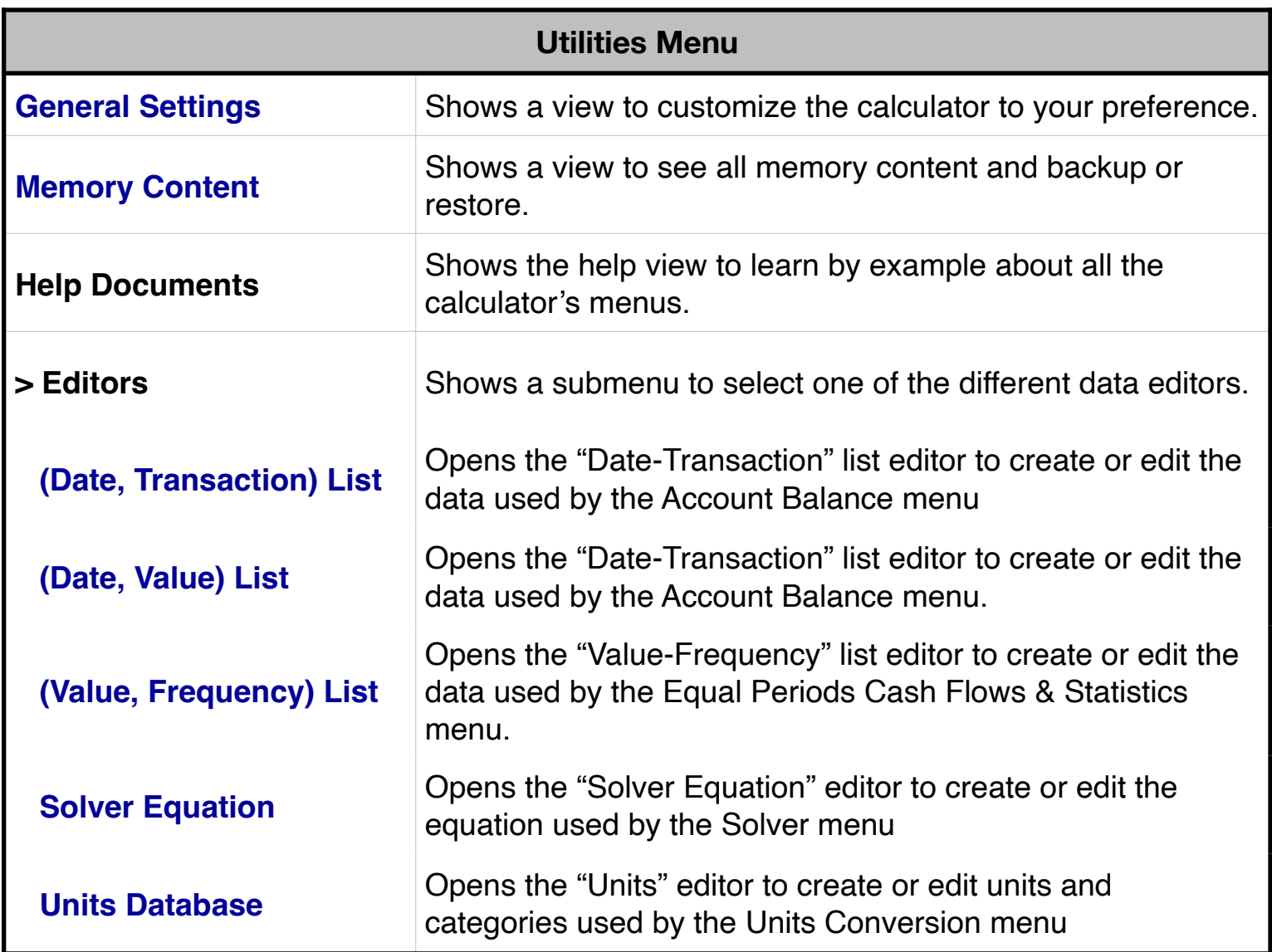

## **Calculator Display**

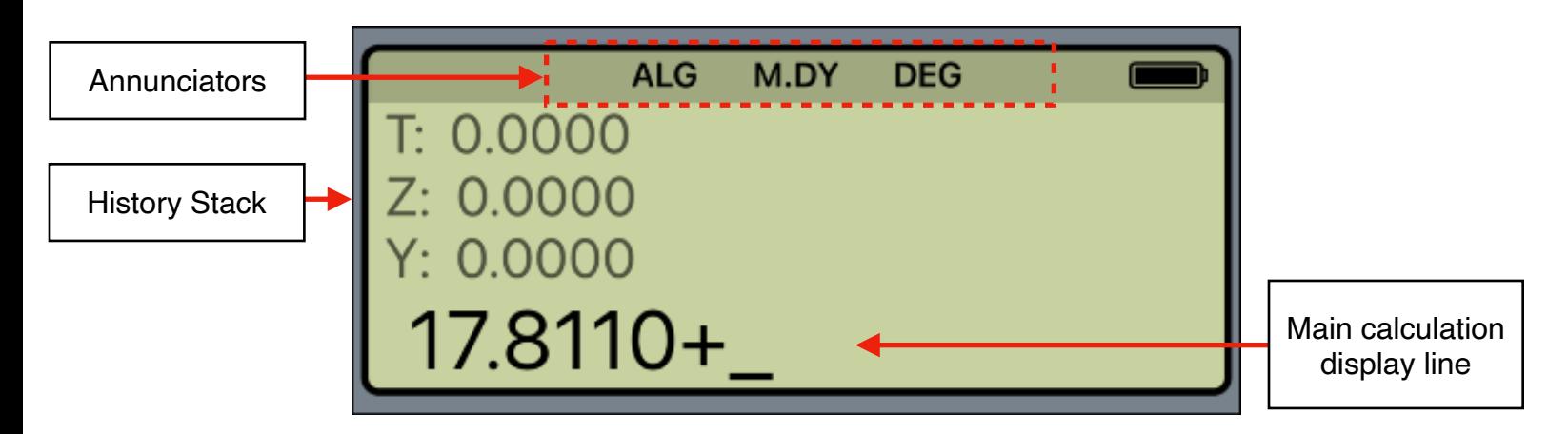

The RLM-17BX calculator's display has three areas: the annunciators area, the history stack area and the main calculation.

**Annunciators**: Show the current status of the calculators:

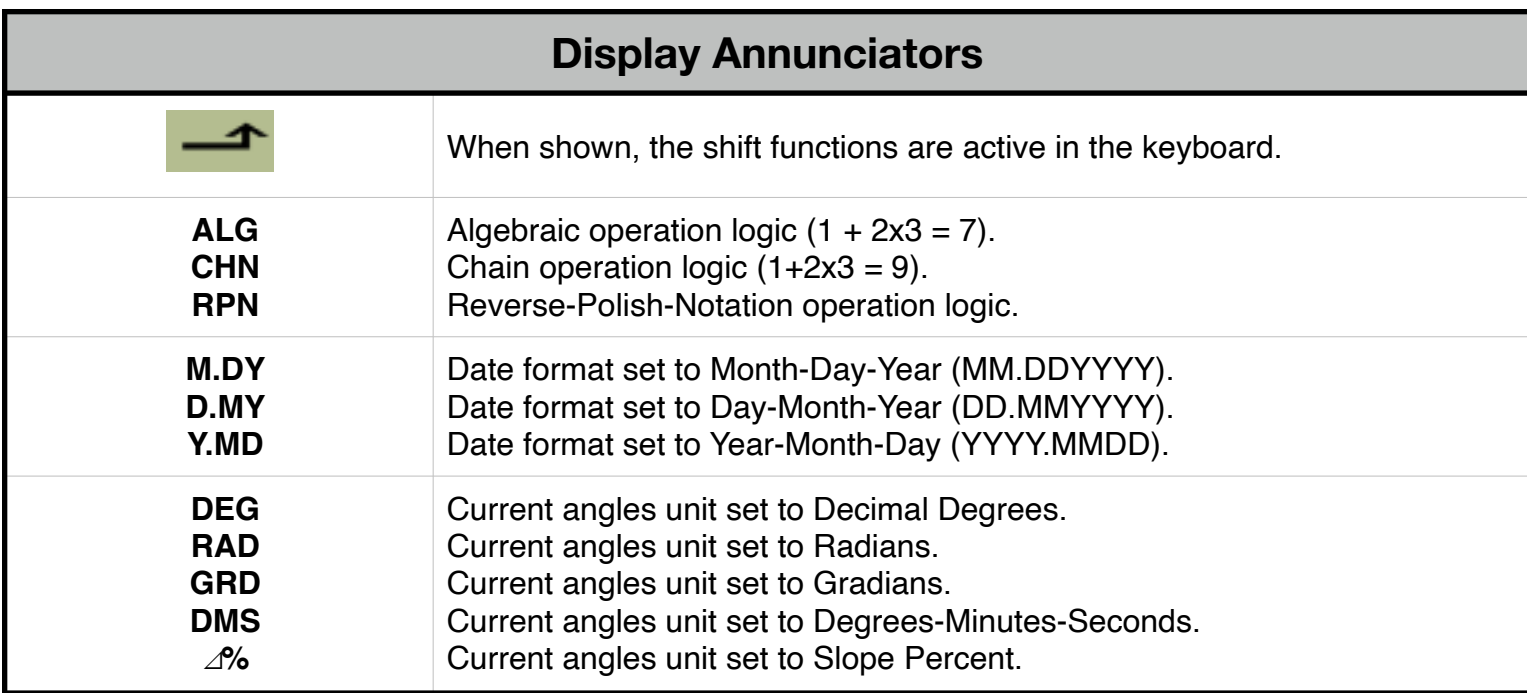

**History Stack** area: At the left shows the value in the stack register or a relevant message depending of the calculation performed. At the right shows the "Virtual Battery" status indicating your auto renewable subscription (full "battery" last for 30 days of usage).

**Main Calculation** line: Shows the current entered number, a calculation in progress or a calculation result.

Touching the display at any time brings up the Help-Copy-Paste buttons to the front. There you can "Copy" the displayed number or "Paste" previously copied one.

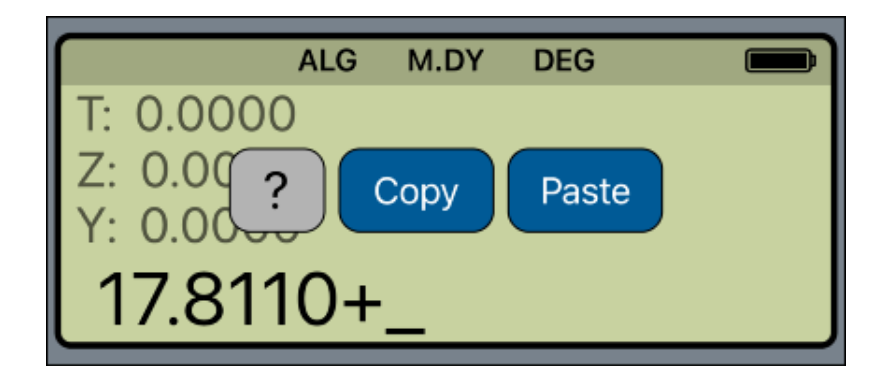

The "**?**" button turn on the quick help hint for a short description of any keyboard or menu button.

Touch any key to show a description

**For further information and support go to... ["www.rlmtools.com"](mailto:web:http://www.rlmtools.com/iPhone/17BII/Detail.html) or send an email to... ["support@rlmtools.com"](mailto:mail:support@rlmtools.com?subject=RLM)**

**DISCLAIMER: THIS IS NOT A HEWLETT-PACKARD CALCULATOR, AND IS NOT SPONSORED, SUPPORTED OR UNDERWRITTEN IN ANYWAY BY HEWLETT-PACKARD OR ANY OF ITS SUBSIDIARIES.**